# LibreOffice? Aber sicher!

Praktische Betrachtung der IT-Sicherheit von LibreOffice

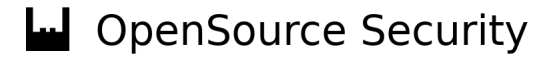

## OPENSOURCE SECURITY

#### Penetrationstests

#### Beratung

Schulung

https://os-s.net

## OPENSOURCE SECURITY

#### Sicherheitsstudie mit dem BSI

Empfehlung zur sicheren Konfiguration von LibreOffice Online abrufbar<sup>1</sup>

Ergebnisse in diesem Vortrag :)

1) https://www.allianz-fuer-cybersicherheit.de/Webs/ACS/DE/Home/\_/infos/20220819\_BSI-CS\_146\_147.html

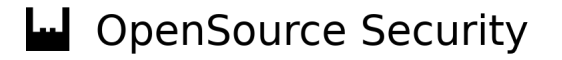

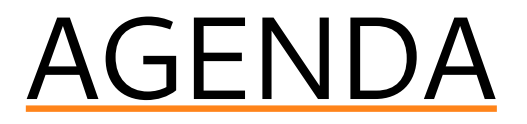

#### Angriff

#### Verteidigung

Optimierungspotenzial

### Wie gehen Angreiferinnen und Angreifer vor? Welche Ziele wollen sie erreichen? MITRE ATT&CK studieren

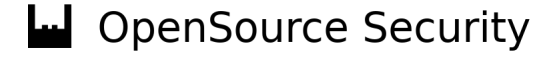

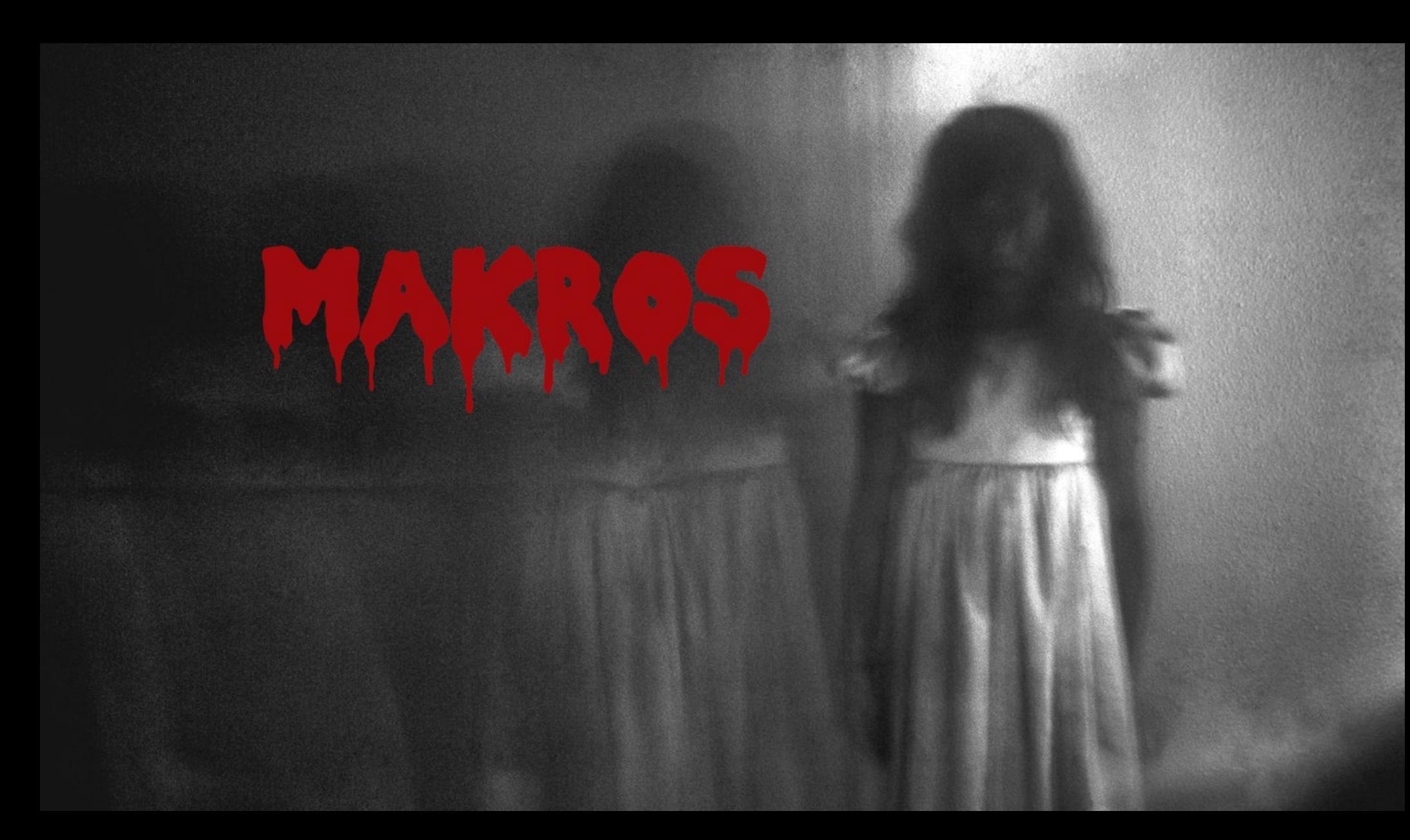

## WEBSCHANNE WORLINGER IN 30 SEKUNDEN:

Angriff: Makros Verteidigung: Makros aus Optimierung: Per Default aus

### Wir haben mehr als 30 Sekunden! Also etwas detaillierter...

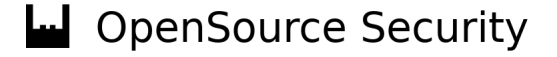

#### Schadsoftware ausführen

Aktive Inhalte einbetten

Schwachstellen ausnutzen

Erweiterung installieren/ausführen

#### Sammeln von Informationen

Benutzerverhalten auswerten

Dokumenteninhalt einsehen

Systeminformationen sammeln

Zugangsdaten sammeln

#### Umgehen von Schutzmaßnahmen

Social Engineering

Identifizierung des Schadcodes erschweren

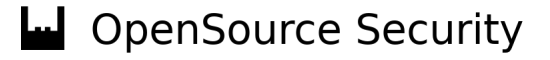

#### Persistenz

#### Dauerhafter Zugang zu dem System

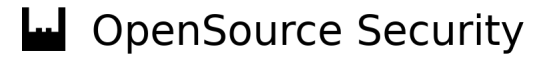

#### Demo

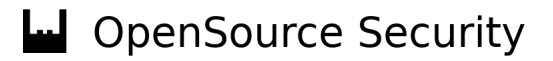

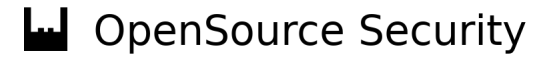

#### Sichere Konfiguration erstellen

36 sicherheitsrelevante Konfigurationswerte

17 Abweichungen zur Standardkonfiguration

Geringe Komplexität im Vergleich mit MS-Office

#### Makros deaktivieren

vollständig

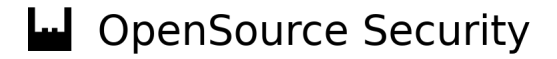

#### Angriffsoberfläche reduzieren

Ungenutzte Dateiformate deaktivieren

Erweiterung abschalten

Update-Check-Intervall herabsetzen

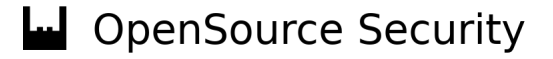

#### Nachladen von Inhalten verhindern

Nicht für alle Inhalte möglich

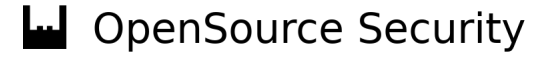

## Nutzung des Passwortspeichers verhindern

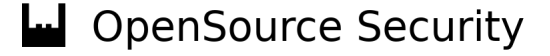

#### Privacy

#### Senden von Nutzungsberichten deaktivieren

Crash-Reporter abschalten

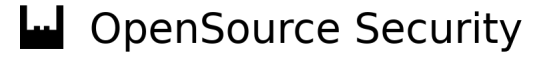

#### Konfigurationsformate

dconf (nur Linux) Gruppenrichtlinien (nur Windows) XML-Files (Linux, Windows, MacOS)

#### Beispiel XML-Files

Datei erstellen

Im gewünschten Pfad ablegen

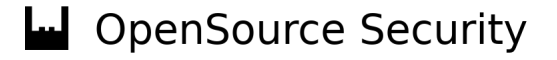

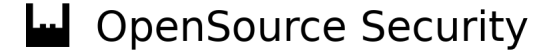

#### Macro Sicherheit

Deaktivieren per Default oder SecurityLevel erhöhen Ausführungsumgebung vergleichbar mit dem Webbrowser

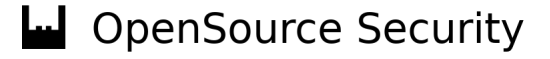

#### Kommunikation

Blockieren von externen Verknüpfungen Deaktivieren unsicherer Netzwerkprotokolle

#### Updates Automatische Installation von Updates Updates für Extensions

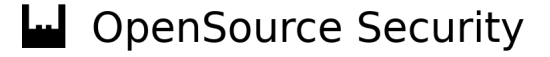

#### Deaktivierung wenig genutzter Features

LibreLogo DDE-Befehle/OLE-Objekte Dateiformate

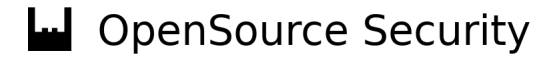

#### Kontakt

info@os-s.de

www.os-s.de

#### Ressourcen

Download XML-Referenzkonfiguration

https://os-s.net/research/libreoffice

#### Sichere Konfiguration für LibreOffice beim BSI

https://www.allianz-fuer-cybersicherheit.de/Webs/ACS/DE/Home/\_/infos/20220819\_BSI-CS\_146\_147.html

#### Sichere Konfiguration für Microsoft Office beim BSI

https://www.bsi.bund.de/DE/Service-Navi/Presse/Pressemitteilungen/Presse2019/Empfehlungen\_Microsoft\_190619.html

#### ATTACK

https://attack.mitre.org

#### LibreOffce Konfigurationsformate

https://wiki.documentfoundation.org/Deployment\_and\_Migration